# HP Insight Control Data Center Edition Release Notes

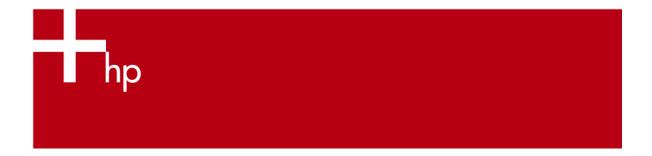

| Version                                      | 2 |
|----------------------------------------------|---|
| Supported platforms                          | 2 |
| Installation notes                           | 2 |
| Other environment setup requirements         | 2 |
| Uninstallation notes                         | 3 |
| Limitations and known issues in version 1.00 | 3 |
| For more information                         | 1 |

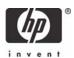

#### Version

Version: 1.00

## Supported platforms

For information about supported platforms and system prerequisites, see the HP Insight Control Data Center Edition Support Matrix located on the HP Insight Control Data Center Edition DVD.

Information about Japanese support can be found at <a href="http://www.hp.com/jp/insightcontrol">http://www.hp.com/jp/insightcontrol</a>.

#### Installation notes

- For information about the installation and setup of HP Insight Control Data Center Edition, see the HP Insight Control Data Center Edition Quick Setup Poster and the HP Insight Control Data Center Edition User Guide.
- 2. To greatly reduce the amount of time required to perform a successful Insight Control Data Center Edition installation, complete the HP BladeSystem c-Class Installation Checklist Form before beginning the installation. Completing this form ensures that all input required during the installation is readily available when needed. The printed checklist is located in your HP Insight Control Data Center Edition DVD kit, or the electronic version is available on the DVD.
- 3. When installing the Rapid Deployment Pack remotely, the installer might display an error message stating that the Rapid Deployment Pack is not executing in that system. If this occurs, be sure there is no firewall (either native Microsoft® Windows® or a third-party) running on the Rapid Deployment Pack server.
- 4. The Rapid Deployment Pack can not be configured to use a remote SQL server when it is installed using the Insight Control Data Center Edition installer. To use a remote SQL server with the Rapid Deployment Pack, execute the individual Rapid Deployment Pack installer from the **Products** tab of the Insight Data Center Edition DVD. After the Rapid Deployment Pack installation is complete, execute the Insight Control Data Center Edition installer to install the remaining components.
- 5. Insight Control Data Center Edition must be installed using an account password that contains only alphanumeric characters. The following characters may also be used: [, ], (, ), !, @, -, \_, \$, comma, period, and space.
- 6. When installing on a Japanese operating system, Japanese characters cannot be used in the user name, password, or installation fields.
- 7. If the WBEM credentials provided during installation include spaces or double-quotes ("), the credentials are not set in HP Systems Insight Manager (HP SIM) by the Insight Control Data Center Edition installer. WBEM credentials containing spaces or double-quotes must be set from the **Protocol Settings** menu in HP SIM.
- 8. When installing in an environment with a previously installed remote database, the currently logged user running the HP Insight Control Data Center Edition installation must have administrator permissions in the database.
- Appropriate data must be entered on the SNMP read community screen before performing an HP SIM discovery for the HP ProLiant Essentials Performance Management Pack to function correctly.

### Other environment setup requirements

- 1. An Insight Control Data Center Edition license can only be applied to HP BladeSystem servers with the HP Insight Management Agent installed which have been previously discovered by HP SIM.
- When installing with an existing Rapid Deployment Pack installation, the Deployment Server and the Web Console must be on the same platform.

### Uninstallation notes

- If Insight Control Data Center Edition is uninstalled, Rapid Deployment Pack operating system deployment files are not removed from the .\Deployment Server\jobs and .\Deployment Server\lib directories. These files can be manually removed, if required, or left on the system to be used with a later reinstallation of the Rapid Deployment Pack.
- During uninstallation, a pop-up window might appear indicating that the PXE Configuration Utility is active. If this message appears, click OK to continue.

### Limitations and known issues in version 1.00

- During the installation of Insight Control Data Center Edition, the Performance Management Pack MS-DOS prompt appears. This prompt is a normal part of the installation process and only appears briefly.
- The Performance Management Pack uses the IP address of the primary NIC to generate the Online Analysis. If the Performance Management Pack is installed on a system with multiple NICs, launching the Online Analysis from the Tools Menu fails if the primary NIC is not used. Launch the Online Analysis from the **PF** column to correctly generate the Online Analysis using the primary NIC.
- When installing the Rapid Deployment Pack using a remote SQL server, the installer aborts with the following error message:

[1030] The package terminated unexpectedly!

To use a remote SQL server with the Rapid Deployment Pack, execute the individual Rapid Deployment Pack installer from the **Products** tab of the Insight Data Center Edition DVD. After the Rapid Deployment Pack installation is complete, execute the Insight Control Data Center Edition installer to install the remaining components.

### For more information

- http://www.hp.com/go/insightcontrol
- HP BladeSystem c-Class Installation Checklist
- HP Insight Control Data Center Edition Quick Setup Poster
- HP Insight Control Data Center Edition Release Notes
- HP Insight Control Data Center Edition Support Matrix

For more information about HP SIM, see:

- <a href="http://www.hp.com/go/hpsim">http://www.hp.com/go/hpsim</a>
- HP Systems Insight Manager Installation and User Guide
- HP Systems Insight Manager Technical Reference Guide

For more information about HP BladeSystem Integrated Manager, see <a href="http://h18013.www1.hp.com/products/servers/management/bsme/index.html">http://h18013.www1.hp.com/products/servers/management/bsme/index.html</a>.

For more information about the Rapid Deployment Pack—Windows Edition, see:

- <a href="http://www.hp.com/servers/rdp">http://www.hp.com/servers/rdp</a>
- HP ProLiant Essentials Rapid Deployment Pack Planning Guide
- HP ProLiant Essentials Rapid Deployment Pack—Windows Edition User Guide

For more information about the HP ProLiant Essentials Vulnerability and Patch Management Pack, see:

- http://www.hp.com/go/vpm
- HP ProLiant Essentials Vulnerability and Patch Management Pack Planning Guide
- HP ProLiant Essentials Vulnerability and Patch Management Pack User Guide

For more information about the Performance Management Pack, see:

- http://www.hp.com/products/pmp
- HP ProLiant Essentials Performance Management Pack User Guide

Additional product-specific documentation, including release notes and additional usage information, can be accessed from the individual product websites or by clicking **Start>Programs** and selecting the appropriate product links from the Insight Control Data Center server.

© 2006 Hewlett-Packard Development Company, L.P. The information contained herein is subject to change without notice. The only warranties for HP products and services are set forth in the express warranty statements accompanying such products and services. Nothing herein should be construed as constituting an additional warranty. HP shall not be liable for technical or editorial errors or omissions contained herein.

Microsoft and Windows are U.S. registered trademarks of Microsoft Corporation.

June 2006

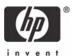